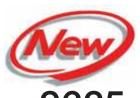

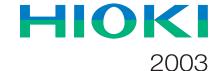

# 9625

# POWER MEASUREMENT SUPPORT SOFTWARE

**Power Measuring Instruments** 

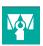

# Graphically process measurement data from Model 3169-20/21 easily on a PC!

The Model **9625** POWER MEASUREMENT SUPPORT SOFTWARE application provides easy graphical processing on a computer of measurement data saved on the Models 3169-20/21 and 3166 CLAMP ON POWER HITESTERs.

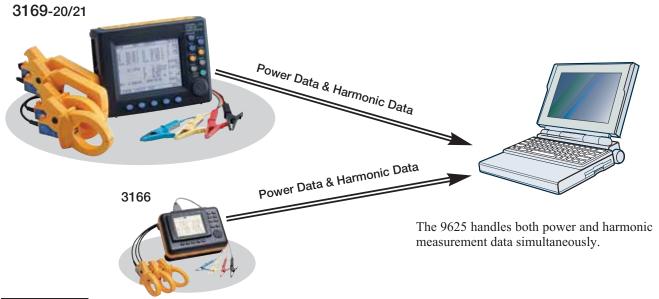

### **Features**

#### ■ Time Series Graph Display Function

Measurement data can be displayed as a time series graph. Demand data measured in different series can be overlaid on the display.

#### ■ Summary Display Function

Measurement data can be displayed directly in table form.

# ■ Daily, Weekly and Monthly Report Display Function

Daily, weekly and monthly reports of demand data can be displayed.

#### ■ Harmonic Analysis Function

Display harmonic measurement data as a graph, list or waveform. (Also compatible with the harmonic measurement data captured by Model 3166.)

#### ■ Print Function

Each screen can be printed.

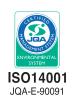

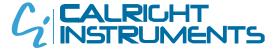

The Right Source For Your Test & Measurement Needs

2232 Verus Street Suite D San Diego CA 92154 USA
Toll Free: 866,363,6634 Tel: 619,429,4545 Fax: 619,374,7012
Email: sales@calright.com http://www.calright.com

#### Easily display and print various screens such as graphs and spreadsheet tables

#### Step 1. Load measurement data

Load up to 16 data sets from the 3169-20/21 or 3166 at once. Measured numerical values and waveform data are recognized and displayed automatically.

- 1. Loading and deleting data, and changing data names, can be done easily.
- 2. Multiple sets of measurement data can be loaded and managed in a single

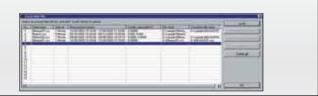

#### Step 2. Select the display (screen) type

Select from time series graph, summary, daily, weekly or monthly report, harmonic list, harmonic graph, harmonic waveform or settings.

#### Step 3. Select display items (two-axis display is possible)

- Select the data items (up to 16) to display.

  For graph displays, the type of graph (line or bar) can be
- selected.
  2. Enter details for data display. (data item names, levels, etc.)

## Step 4. Set the start/stop times and data interval to be displayed

- 1. Set the data period to display. (start/stop time and data interval)
  - The displayed period can be easily changed by scrolling.

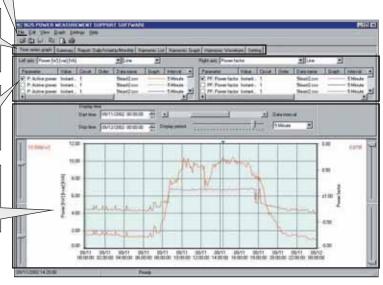

#### ■ Time Series Graph Display Function (two-axes display possible)

■ The displayed graph can be set to suit particular start/stop times and data intervals. Harmonic time series graphs can be displayed.

#### **Convenient Functions**

- (1) The horizontal (time) axis can be easily scrolled to show the desired range.
- (2) Upper and lower limits (measurement values) of the vertical axis can be easily set and changed.
  - \* Graph type (line, bar or stacked bar), line type (such as solid or dashed), color and details of upper and lower numerical values can be set.
- (3) Any desired numerical data value on a graph can be confirmed and displayed by cursor movement.

(4) The display can be switched between 2D and 3D graphs.

# | Cursor Value | Cursor Value | Cursor Value | Cursor Value | Cursor Value | Cursor Value | Cursor Value | Cursor Value | Cursor Value | Cursor Value | Cursor Value | Cursor Value | Cursor Value | Cursor Value | Cursor Value | Cursor Value | Cursor Value | Cursor Value | Cursor Value | Cursor Value | Cursor Value | Cursor Value | Cursor Value | Cursor Value | Cursor Value | Cursor Value | Cursor Value | Cursor Value | Cursor Value | Cursor Value | Cursor Value | Cursor Value | Cursor Value | Cursor Value | Cursor Value | Cursor Value | Cursor Value | Cursor Value | Cursor Value | Cursor Value | Cursor Value | Cursor Value | Cursor Value | Cursor Value | Cursor Value | Cursor Value | Cursor Value | Cursor Value | Cursor Value | Cursor Value | Cursor Value | Cursor Value | Cursor Value | Cursor Value | Cursor Value | Cursor Value | Cursor Value | Cursor Value | Cursor Value | Cursor Value | Cursor Value | Cursor Value | Cursor Value | Cursor Value | Cursor Value | Cursor Value | Cursor Value | Cursor Value | Cursor Value | Cursor Value | Cursor Value | Cursor Value | Cursor Value | Cursor Value | Cursor Value | Cursor Value | Cursor Value | Cursor Value | Cursor Value | Cursor Value | Cursor Value | Cursor Value | Cursor Value | Cursor Value | Cursor Value | Cursor Value | Cursor Value | Cursor Value | Cursor Value | Cursor Value | Cursor Value | Cursor Value | Cursor Value | Cursor Value | Cursor Value | Cursor Value | Cursor Value | Cursor Value | Cursor Value | Cursor Value | Cursor Value | Cursor Value | Cursor Value | Cursor Value | Cursor Value | Cursor Value | Cursor Value | Cursor Value | Cursor Value | Cursor Value | Cursor Value | Cursor Value | Cursor Value | Cursor Value | Cursor Value | Cursor Value | Cursor Value | Cursor Value | Cursor Value | Cursor Value | Cursor Value | Cursor Value | Cursor Value | Cursor Value | Cursor Value | Cursor Value | Cursor Value | Cursor Value | Cursor Value | Cursor Value | Cursor Value | Cursor Value | Cursor Value | Cursor Value | Cursor Value | Cursor Value | Curs

#### ■ Summary Display Function

#### Summary

Displays a summary of the data values between specified start/stop times, at the specified data interval.

#### **Convenient Functions**

- In addition to measurement values within the period being displayed, the summary shows period, maximum, minimum and average values.
- (2) Measurement data names and measurement units can be edited in the summary.

#### Daily, Weekly or Monthly Report Display

 Displays a summary covering the total values in daily, weekly or monthly reports.

#### Convenient Functions

- The time axis for each total scrolls to easily change the totalized period.
- (2) The total time range of measurement data can be totalized in up to four sections per time period.

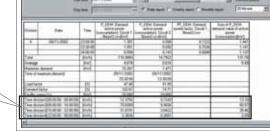

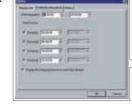

Upper/Lowe

Limit Setting

Slider

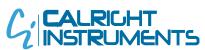

#### ■ Harmonic Display Function Harmonic data measured by the 3169-20/21 and 3166 can be displayed in various ways

#### Harmonic Time Series Display

While displaying a time series graph, select the harmonic item for the vertical axis to display a time series graph of harmonics.

#### Convenient Functions

(1) Up to 32 graphs can be displayed simultaneously using 2-axes display.

For one circuit measurement, up to 32 orders can be graphed. Using multiple instruments, time series of harmonics can be easily compared.

(2) Any desired chronological detail can be easily confirmed using the cursors on the graph.

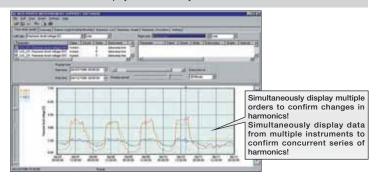

#### Harmonic List Display

Displays harmonic data for the selected display item as a list.

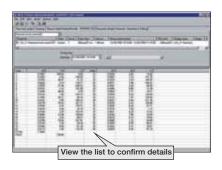

#### Harmonic Graph Display

Displays harmonic data for the selected display item as a bar graph.

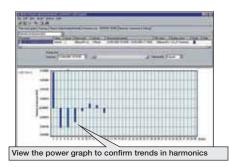

#### Harmonic Waveform Display

Displays the voltage and current waveforms upon which harmonic data is based.

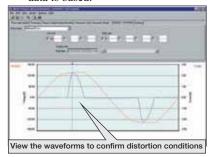

#### ■ Settings Display Function

When you select a data name to be load, the measuring instrument model and setting conditions at measurement time are displayed.

Measurement data and measurement conditions can be managed at the same time.

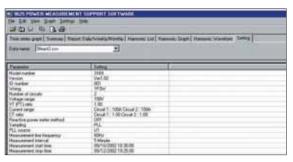

#### ■ Print Function

Reports and screen copies of the displayed screen can be easily printed.

#### Convenient Functions

- (1) Printing results can be confirmed by print preview.
- (2) When creating a report, screen data can be copied and pasted into a commercial word processor program.

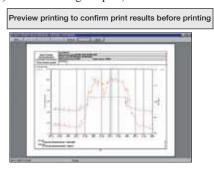

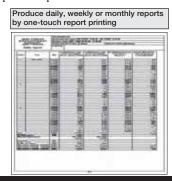

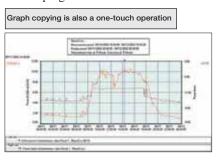

#### 9625 Specifications

#### General Specifications :

models Operating environment

Supported instrument : 3169-20, 3169-21 and 3166(CLAMP ON POWER HITESTERS)

Computer: PC-AT compatible (DOS/V machine) CPU: Pentium 200 MHz or higher Memory: 128 MB or more (recommended)

Hard disk: 128 MB or more free space Display: XGA (1024×768) or higher Disc device: CD-ROM drive (for installation)

Operating system: Windows95/98, NT4.0, 2000, Me, XP (English edition)

Internet Explorer 4.0 or later

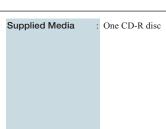

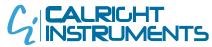

## ■ 9625 Specifications

#### ■ Functional Specifications

#### [Data Load/Save Functions]

|             | Loading data                     | File extension | Data format | Data contents                                                                                              |  |
|-------------|----------------------------------|----------------|-------------|----------------------------------------------------------------------------------------------------|--|
|             | Data file                        | CSV            | CSV         | Instantaneous value, average value, maximum value, minimum value, integrated value, demand value, harmonic |  |
| 3169 -20/21 | Waveform data file               | WUI            | Binary      | Instantaneous waveform                                                                                     |  |
|             | Short-interval data file         | BIN            | Binary      | Instantaneous values                                                                                       |  |
|             | Integrated measurement data file | ITG            | CSV         | Instantaneous value, integrated value                                                                      |  |
|             | Demand measurement data file     | DEM            | CSV         | Instantaneous value, maximum value, minimum value, demand value                                            |  |
| 3166        | Harmonic measurement data file   | HRM            | CSV         | Instantaneous value, average value, maximum value                                                          |  |
|             | Waveform data file               | WUI            | Binary      | Instantaneous waveform                                                                                     |  |
|             | Setting file                     | SET            | -           |                                                                                                    |  |
| 9625        | Combined file                    | DAT            | Binary      |                                                                                                    |  |

|      | Save data     | File extension | Data format |  |
|------|---------------|----------------|-------------|--|
| 9625 | Combined file | DAT            | Binary      |  |

| Maximum data capacity         | : Up to 528 MB per data set (total composite data up to 1.5 GB)                                                                                 | [Harmonic Display Function]   |                                                                        |
|-------------------------------|----------------------------------------------------------------------------------------------------|-------------------------------|------------------------------------------------------------------------|
| [Time Series Graph            |                                                                                                    |                               | Displays waveform data for a specified time                            |
| Display Function]             | X7.16                                                                                                    |                               | Displays a list of harmonic data for a specified time                  |
| Graph display item            | : Voltage, current, active power, reactive power, apparent power,                                                                               | Graph display                 | Display a bar graph of harmonic data for a specified time              |
|                               | power factor, frequency, Integrated value(active power, reactive power), demand, harmonic (level, content ratio, phase angle, total value, THD) | Cursor measurement :          | Displays the value at the cursor with waveform and graph displays      |
| Y-axis upper/lower            | : The display position (upper and lower display limits) of the vertical                                                                         | [Setting Display              |                                                                        |
| limit setting                 | (Y) axis of a graph can be set by scroll bar or by specifying values.                                                                           | Function]                     |                                                                        |
| Interval setting              | : Select each cycle, or 0.1, 0.2, 0.5, 1, 2, 5, 10, 15 or 30 sec.; 1, 2,                                                                        |                               | Displays a list of the setting conditions                              |
| interval setting              | 5, 10, 15 or 30 min.; or 1, 2, 3, 4, 6, 8 or 12 h; or 1 day                                                                                     | Setting display               | Loads setting conditions from a data file (3169-20/21)                 |
| Display period range          | : An optional analysis period can be specified from the overall                                                                                 |                               | Loads setting conditions from a settings file (3166)                   |
| setting                       | measurement data period                                                                                                    |                               | Zoudo seumg conditions from a seumgo me (5 100)                        |
|                               | (1) Analysis start date and time (YMD, HMS) is specified numerically                                                                            | [Copy Function]               |                                                                        |
|                               | (2) Analysis stop date and time (YMD, HMS) is specified numerically                                                                             | Copies to the clipboard       | Each display can be copied to the clipboard                            |
|                               | Display of measurement data period (measurement start                                                                                           |                               |                                                                        |
|                               | and stop date and time)                                                                                                    | [Print Function]              |                                                                        |
| Reference value setting       | : Display set standard value                                                                                                    |                               | Previews and prints the contents displayed on a time series graph      |
| Graph type selection          | : Line, bar, 2-axes and 3-dimensional                                                                                                    | time series graph             |                                                                        |
| Graph line type & color       | : Line type and display color can be set for each data set,                                                                                     | 3 1 /                         | Previews and prints the contents displayed in a summary                |
| setting                       | and marker display is possible                                                                                                    | summary                       |                                                                        |
| Stacked bar graph             | : Up to 16 types of data series (demand value, demand quantity)                                                                                 | . J                           | Previews and prints the contents displayed in a harmonic               |
| display<br>Cursor measurement | can be displayed in an overlay graph  : Measurement values can be displayed by the cursor                                                       | display                       | spreadsheet Previews and prints the contents displayed in the settings |
| Data display units setting    | : Engineering units (m, k, M, G, etc.) can be selected                                                                                          | Printing the settings display | display                                                                |
| Data display drifts setting   | . Engineering units (iii, k, ivi, G, etc.) can be selected                                                                                      |                               | : Text comments can be entered in any printout                         |
| [Summary Display              |                                                                                                    |                               | Any color or monochrome printing supported by the operating            |
| Function                      |                                                                                                    | Tilling support               | system                                                                 |
| Display item selection        | : Select the items to display in the summary                                                                                                    |                               |                                                                        |
| Daily, weekly and monthly     | : Displays a report for the specified daily weekly or monthly period                                                                            | [Display Language]            |                                                                        |
| report display                |                                                                                                    | Language                      | : English                                                              |
| Load factor calculation       | : Calculates the load factor and demand factor as a daily, weekly                                                                               |                               |                                                                        |
| display                       | or monthly report, and displays the results                                                                                                    |                               |                                                                        |
| Independent time range        | : Specify up to four time ranges and totalize data for each time                                                                                |                               |                                                                        |
| totalizing                    | range independently                                                                                                    |                               |                                                                        |
|                               |                                                                                                    |                               |                                                                        |
|                               |                                                                                                    |                               |                                                                        |
|                               |                                                                                                    |                               |                                                                        |
|                               |                                                                                                    |                               |                                                                        |
|                               |                                                                                                    |                               |                                                                        |
|                               |                                                                                                    |                               |                                                                        |
|                               |                                                                                                    |                               |                                                                        |

DISTRIBUTED BY

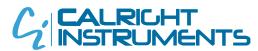

The Right Source For Your Test & Measurement Needs

2232 Verus Street Suite D San Diego CA 92154 USA
Toll Free: 866.363.6634 Tel: 619.429.4545 Fax: 619.374.7012
Email: sales@calright.com http://www.calright.com